## Wie finde ich den Link zur Bewertung bei Google

## Über die Google-Suche:

1. Suchen Sie bei Google nach Ihrem Unternehmen und klicken Sie auf den Link "Google-Rezensionen:

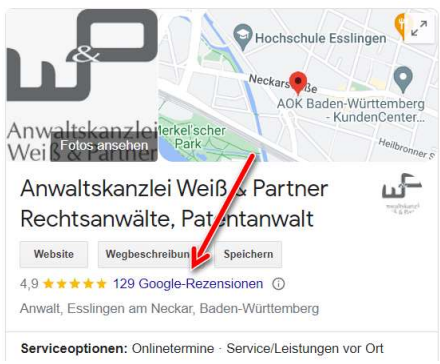

2. Wählen Sie die Rezension aus, die Sie löschen lassen wollen. Rechts oben neben der jeweiligen Rezension finden Sie drei senkrechte Punkte. Klicken Sie diese bitte an

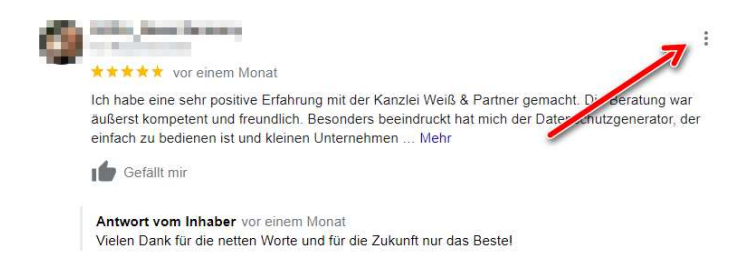

und wählen anschließend "Rezension teilen" aus:

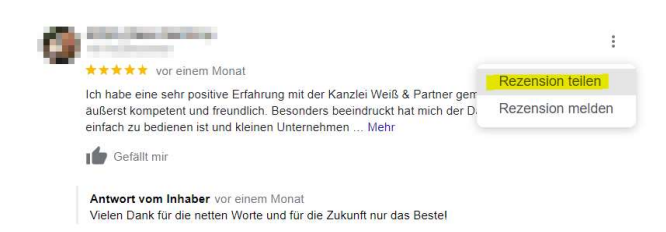

3. Abhängig von dem von Ihnen verwendeten Browser wird Ihnen dann die Möglichkeit eröffnet, den Link zu kopieren:

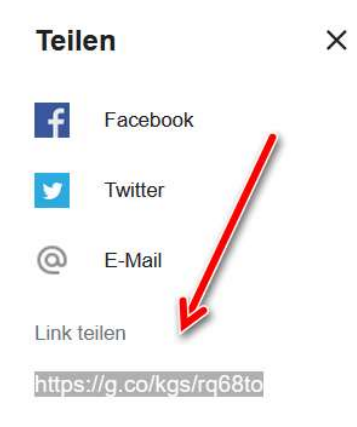

Diesen so kopierten Link übersenden Sie an uns.